# Make a Mobile Game

Larry Zhang

 Most kids think of making a game when they first start learning a programming language.

- Making games is a great way to learn programming. It's fun, and quite simple if using a good platform.
- Mobile phones are great for playing games.

## The platform that we use

- Easy to learn to program
- Easy to use sensor data from the phone
  - Accelerometer
  - Touch screen
  - Gyroscope and compass, geolocation...
- Cross-platform: works on all kinds of of phones
  - Android, iOS, Windows, ....
- This awesome platform is called...

# The Web Browsers!

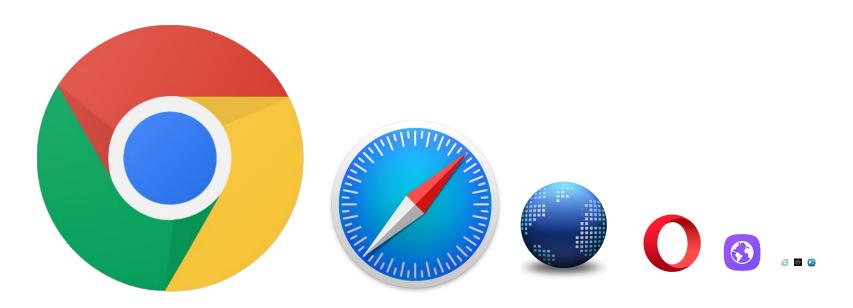

In other words, we will develop a web app.

# Programing a web app

You will be using three languages:

- HTML
  - Define the elements in the page
- CSS
  - Define the style of the elements
- JavaScript
  - Define the behaviours of the elements

In this demo, we are not assuming any web programming background from you.

We focus more on demoing the workflow rather the language details.

## Basic examples

```
HTML:
<div id="stuff">inner content</div>
```

```
CSS:
#stuff {
    width:100px;
    height:100px;
    background-color: red;
}
```

```
JavaScript:
var w = 100;
w = w + 200;
var haha = document.getElementById("stuff");
haha.style.width = w + "px";
```

```
2 <html>
      <head>
          <title>Mobile Game Demo</title>
          <meta http-equiv="Conte
                                                            charset=UTF-8" />
          <meta name="viewport" c
                                                           user-scalable=no" />
                                         CSS
          <style>
10
          </style>
12
13
14
          <script>
                                         JavaScript
15
16
          </script>
17
      </head>
18
19
      <body>
20
          <div id="content">
21
22
                                                  HTML
23
          </div> <!-- end of content -->
24
      </body>
25 </html>
26
```

# Let's start working on a real game!

#### Open the following link on your phone

https://mcs.utm.utoronto.ca/~zhangy33/mobile/game.html

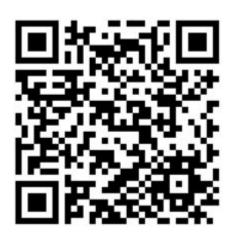

https://mcs.utm.utoronto.ca/~zhangy33/mobile/game.html

# Step 1: Game Design

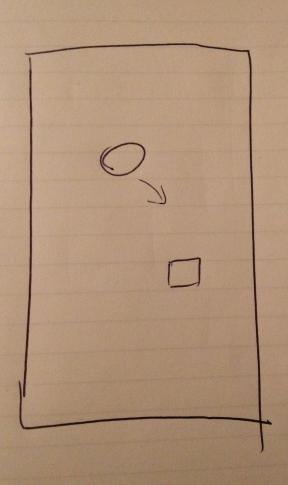

https://mcs.utm.utoronto.ca/~zhangy33/mobile/game.html

# Step 2: Implement the Design

# Steps of the implementation

- 1. Draw the ball, and the target, with style
- 2. Create the animation of the ball moving
- 3. Control the ball movement using accelerometer.
- 4. Detect ball hitting the target, and do something
- 5. Additional features

# 1. Draw the ball and the target (demo)

https://mcs.utm.utoronto.ca/~zhangy33/mobile/game.html

# 2. Create the animation

https://mcs.utm.utoronto.ca/~zhangy33/mobile/game.html

#### How to create animation

- Similar to how movies are made
- Frequently refresh the whole picture, and incrementally change the position of the moving part.

```
setInterval(function () { update position }, 10);
// update position every 10 milliseconds
// demo
```

# 3. Use accelerometer

#### Use accelerometer

The mobile API provides **window.ondevicemotion** which includes accelerometer information.

```
window.ondevicemotion = function(event) {
   ax = event.accelerationIncludingGravity.x;
   ay = event.accelerationIncludingGravity.y;
   az = event.accelerationIncludingGravity.z;
}
```

demo

# 4. Hitting the target

# When catching a monster

- 1. Flash some message.
- 2. Spawn a new monster at random location.

#### Demo

# 5. Use the touch screen

# Touch Event Types

- Touch Start
- Touch Move
- Touch End
- Touch Cancel

#### Listen to touch events

- event.touches: a list of touch event
  - o why a list?
- usually call event.preventDefault() to prevent mouse event from happening at the same time
- demo

# Other useful things for mobile games

## **Device Orientation**

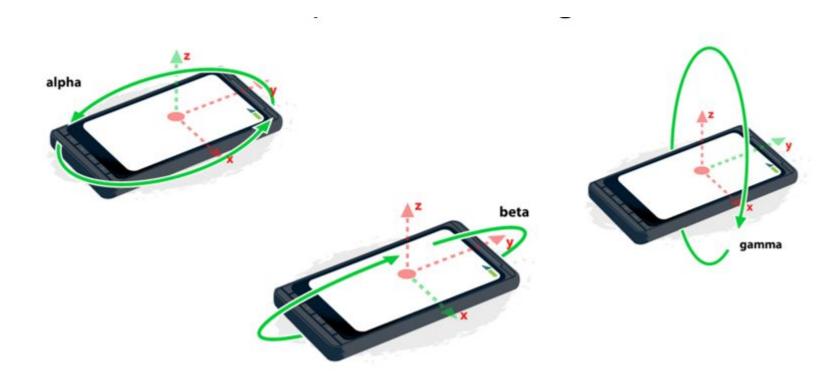

#### Geolocation

navigator.geolocation.getCurrentPosition()

### HTML5 Canvas

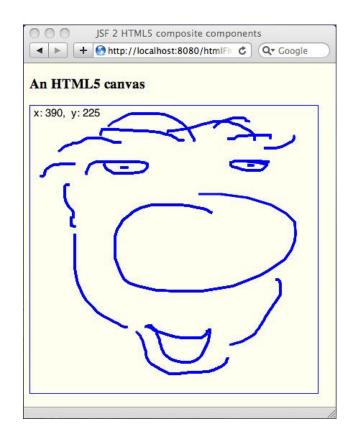

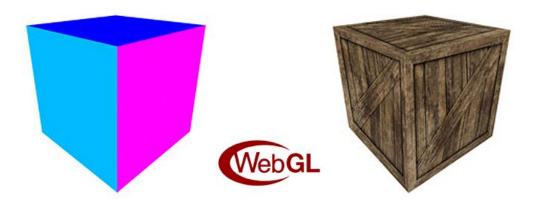

# **JQuery**

Makes writing JavaScript much easier.

```
JavaScript:
document.getElementById("stuff").innerHTML = "something";
JQuery:
$("#stuff").html("something");
```

## Useful Google terms

- W3School HTML
- W3School CSS
- W3school JavaScript
- Web API orientation and motion
- Web API touch events
- HTML5 Canvas
- JQuery